**O SERVIDOR SABE A SENHA DO UFGDNET, MAS NÃO CONSEGUE ACESSAR O NOVO E-MAIL**

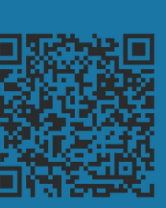

## **RECUPERAÇÃO DE SENHA**

## **UFGDNet**

**Para acesso aos sistemas UFGD (SIPAC, SIGRH, Avaliação de Desempenho Funcional - técnico administrativo, e outros)**

> **Isso ocorre porque possivelmente o servidor não alterou a senha nos últimos 2 anos. Para ele ter acesso ao e-mail, basta, através do sistema UFGDNET, alterar a senha, conforme colocado no sistema de ajuda: <https://ajuda.ufgd.edu.br/artigo/306>**

**O SERVIDOR NÃO LEMBRA A SENHA, MAS LEMBRA DE TER E-MAIL ALTERNATIVO CADASTRADO**

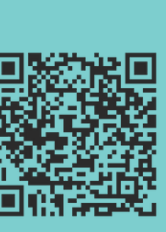

**Se o servidor não lembra a senha, mas tem e-mail alternativo cadastrado, o mesmo pode seguir os passos colocados no sistema de**

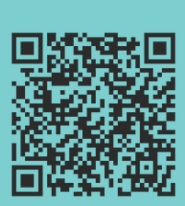

**ajuda: <https://ajuda.ufgd.edu.br/artigo/422> ou acessar diretamente o**

**link [https://login.ufgd.edu.br/recuperar\\_se](https://login.ufgd.edu.br/recuperar_senha) [nha](https://login.ufgd.edu.br/recuperar_senha) e digitar o login que o mesmo tinha acesso. Se não houver e-mail alternativo cadastrado a aplicação irá retornar um erro.**

**Não há como entrar em contato via CAC (Central de Atendimento COIN) nesses casos, portanto torna-se necessário o contato do servidor pelo e-**

**mail coin.atendimento@ufgd.edu.br. Independente se for necessário login ou senha, as informações do servidor precisam ser verificadas.**

## SERVIDOR<br>NUMEA TEVE **ONE DAY LOGIN E SENHA NUNCA TEVE**

**Dessa forma, o servidor deve encaminhar o email com as seguintes informações: Nome Completo; CPF; SIAPE; Cópia legível de documento oficial com foto (Frente e verso); Uma foto legível mostrando seu rosto e a parte da foto do documento oficial enviado, ou seja, uma selfie com o documento que está enviando a cópia.**

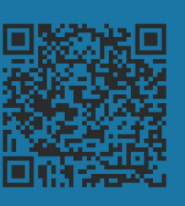

**Os documentos e as fotos são analisados. Depois disso a COIN retorna com o login e/ou senha e é orientado ao servidor que cadastre o e-mail alternativo, conforme colocado em nosso sistema de**

**ajuda: <https://ajuda.ufgd.edu.br/artigo/422> .**

**Segue o procedimento dos novos servidores da UFGD.**

**Os chefes estatutários dos servidores solicitam através de chamado na CAC [\(http://cac.ufgd.edu.br](http://cac.ufgd.edu.br/)), enviando as informações indicadas no link a**

**seguir: <https://ajuda.ufgd.edu.br/artigo/213>.**

## **O SERVIDOR NÃO LEMBRA DE**

**LOGIN E/OU SENHA, MAS SABE QUE ELES EXISTEM E NÃO TEM E-MAIL ALTERNATIVO CADASTRADO**

> **Dúvidas? Acesse a Central de Ajuda [https://ajuda.ufgd.edu.br/;](https://ajuda.ufgd.edu.br/) Realize um chamado na Central de Atendimento COIN [http://cac.ufgd.edu.br/otrs/customer.pl;](http://cac.ufgd.edu.br/otrs/customer.pl) ou encaminhe um e-mail para coin.atendimento@ufgd.edu.br**

**AT A TIME**

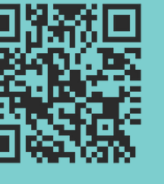

Fonte: Coordenadoria de Desenvolvimento de Tecnologia da Informação - COIN